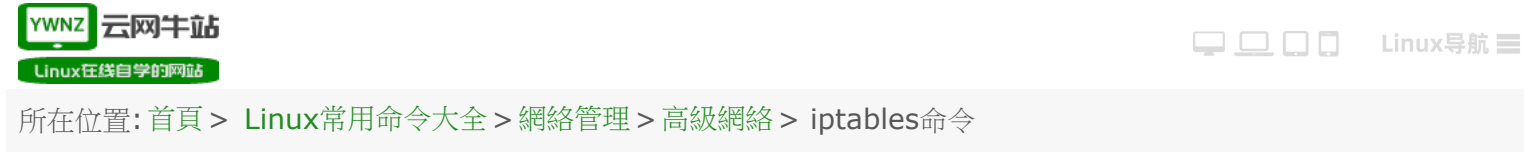

## **iptables**命令

**iptables**命令是Linux操作系統下常用的防火牆軟件,是netfilter項目的一部分。可以直接配置,也可以通 過許多前端和圖形界面配置。

語法

iptables(選項)(參數)

選項

-t<表>:指定要操縱的表;

-A:向規則鏈中添加條目;

- -D:從規則鏈中刪除條目;
- -I:向規則鏈中插入條目;
- -R:替換規則鏈中的條目;
- -L:顯示規則鏈中已有的條目;
- -F:清楚規則鏈中已有的條目;
- -Z:清空規則鏈中的數據包計算器和字節計數器;
- -N:創建新的用戶自定義規則鏈;
- -P:定義規則鏈中的默認目標;
- -h:顯示幫助信息;
- -p:指定要匹配的數據包協議類型;
- -s:指定要匹配的數據包源ip地址;
- -j<目標>:指定要跳轉的目標;
- -i<網絡接口>:指定數據包進入本機的網絡接口;
- -o<網絡接口>:指定數據包要離開本機所使用的網絡接口。

**iptables**命令選項輸入順序:

iptables -t 表名<-A/I/D/R> 規則鏈名[規則號] <-i/o 網卡名> -p 協議名<-s 源IP/源子網> --sport 源端口<-d 目標IP/目標子網> --dport 目標端口-j 動作

表名包括:

raw:高級功能,如:網址過濾。 mangle: 數據包修改(QOS), 用於實現服務質量。 net:地址轉換,用於網關路由器。 filter:包過濾,用於防火牆規則。

規則鏈名包括:

INPUT鏈:處理輸入數據包。 OUTPUT鏈:處理輸出數據包。 PORWARD鏈:處理轉發數據包。 PREROUTING鏈:用於目標地址轉換(DNAT)。 POSTOUTING鏈:用於源地址轉換(SNAT)。

動作包括:

ACCEPT:接收數據包。 DROP:丟棄數據包。 REJECT:拒絕接收數據包。 REDIRECT:重定向、映射、透明代理。 SNAT:源地址轉換。 DNAT:目標地址轉換。 MASQUERADE: IP偽裝(NAT),用於ADSL。 LOG:日誌記錄。

實例

清除已有**iptables**規則

iptables <sub>-F</sub>

iptables <sub>-X</sub>

iptables -Z

開放指定的端口

iptables -A INPUT -s 127.0.0.1 -d 127.0.0.1 -j ACCEPT #允許本地回環接口(即運行本機訪問本機)

iptables -A INPUT -m state --state ESTABLISHED,RELATED -j ACCEPT #允許已建立的或相關連 的通行 iptables -A OUTPUT -j ACCEPT #允許所有本機向外的訪問 iptables -A INPUT -p tcp --dport 22 -j ACCEPT #允許訪問22端口 iptables -A INPUT -p tcp --dport 80 -j ACCEPT #允許訪問80端口 iptables -A INPUT -p tcp --dport 21 -j ACCEPT #允許[ftp](https://ywnz.com/linux/ftp/)服務的21端口 iptables -A INPUT -p tcp --dport 20 -j ACCEPT #允許FTP服務的20端口 iptables -A INPUT -j [reject](https://ywnz.com/linux/reject/) #禁止其他未允許的規則訪問 iptables -A FORWARD -j REJECT #禁止其他未允許的規則訪問

mask(屏蔽) **IP**

iptables -I INPUT -s 123.45.6.7 -j DROP #針對單個IP的命令 iptables -I INPUT -s 123.0.0.0/8 -j DROP #封IP段即從123.0.0.1到123.255.255.254的命令 iptables -I INPUT -s 124.45.0.0/16 -j DROP #封IP段即從123.45.0.1到123.45.255.254的命令 iptables -I INPUT -s 123.45.6.0/24 -j DROP #封IP段即從123.45.6.1到123.45.6.254的命令是

查看已添加的**iptables**規則

**iptables -L -n -vChain INPUT** (policy DROP 48106 packets, 2690K bytes) pkts bytes target prot opt in out source destination 5075 589K ACCEPT all -- lo \* 0.0.0.0/0 0.0.0.0/0 191K 90M ACCEPT tcp -- \* \* 0.0.0.0/0 0.0.0.0/0 tcp dpt:22 1499K 133M ACCEPT tcp -- \* \* 0.0.0.0/0 0.0.0.0/0 tcp dpt:80 4364K 6351M ACCEPT all -- \* \* 0.0.0.0/0 0.0.0.0/0 state RELATED 6256 327K ACCEPT icmp -- \* \* 0.0.0.0/0 0.0.0.0/0 Chain FORWARD (policy ACCEPT 0 packets, 0 bytes) pkts bytes target prot opt in out source destination Chain OUTPUT (policy ACCEPT 3382K packets, 1819M bytes) pkts bytes target prot opt in out source destination 5075 589K ACCEPT all -- \* lo 0.0.0.0/0 0.0.0.0/0

## 刪除已添加的**iptables**規則

將所有iptables以序號標記顯示,執行:

iptables -L -n --line-numbers

比如要刪除INPUT裡序號為8的規則,執行:

## iptables -D INPUT 8

[關於云網牛站](https://ywnz.com/about.html) [聯繫我們](https://ywnz.com/contact.html) [網站合作](https://ywnz.com/cooperation.html) [版權聲明](https://ywnz.com/copyright.html) [網站導航](https://ywnz.com/navigation.html) © ywnz.com 版權所有